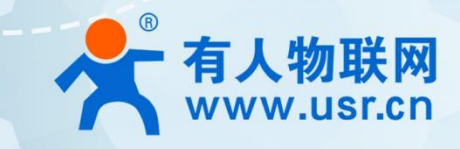

# **USR-DR216-L AT** 指令说明

# **USR-DR216-L** 指令集

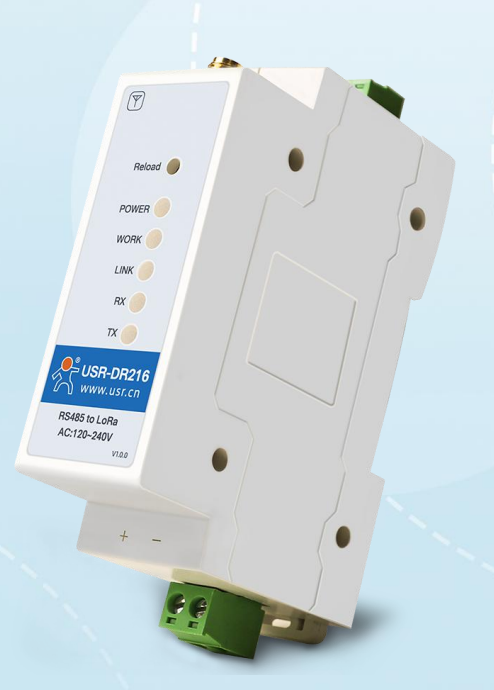

# 联网找有人,靠谱

可信赖的智慧工业物联网伙伴

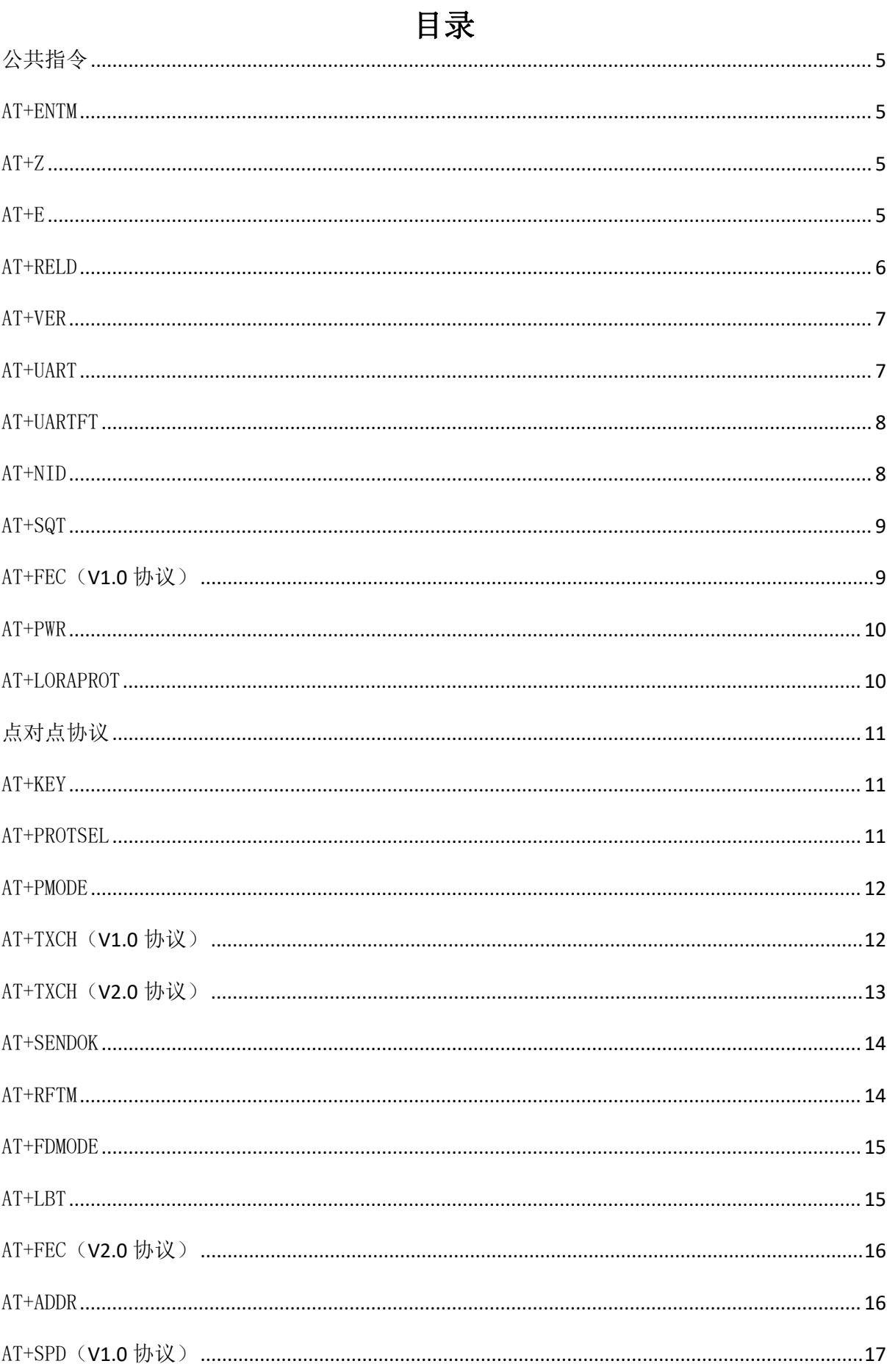

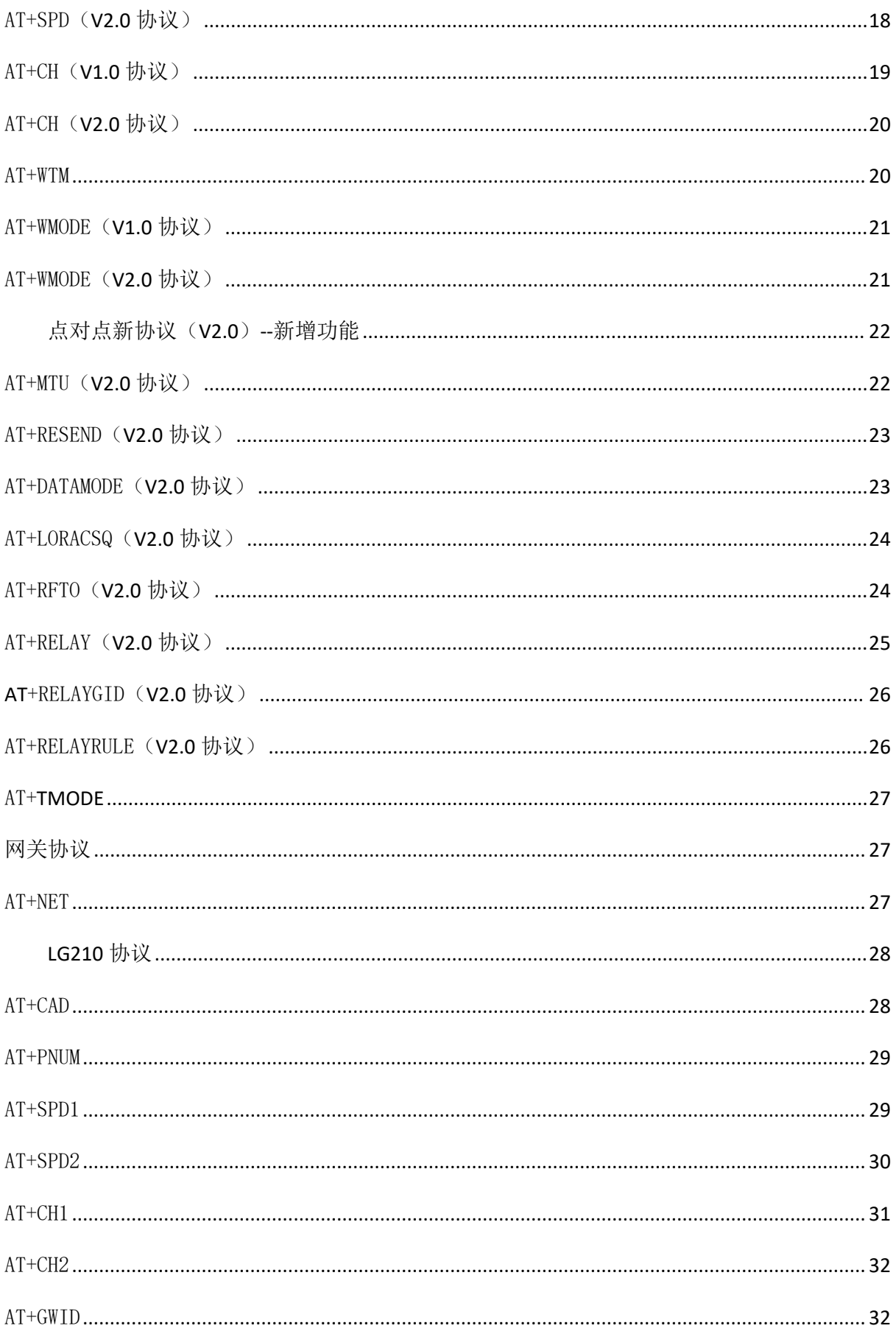

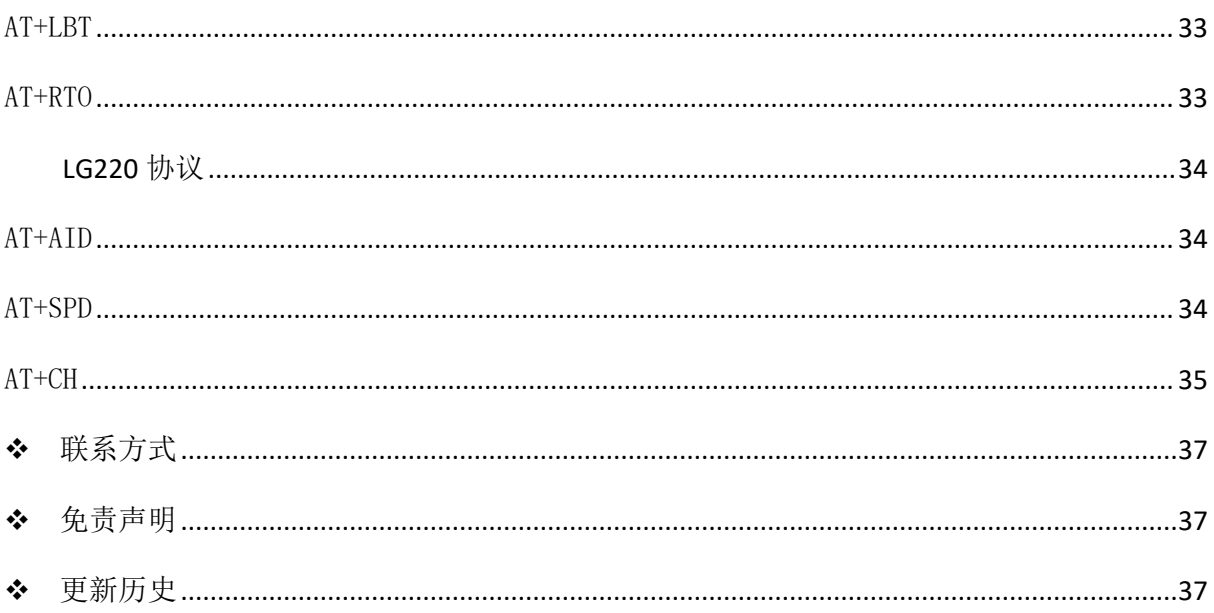

# <span id="page-4-0"></span>公共指令

# <span id="page-4-1"></span>AT+ENTM

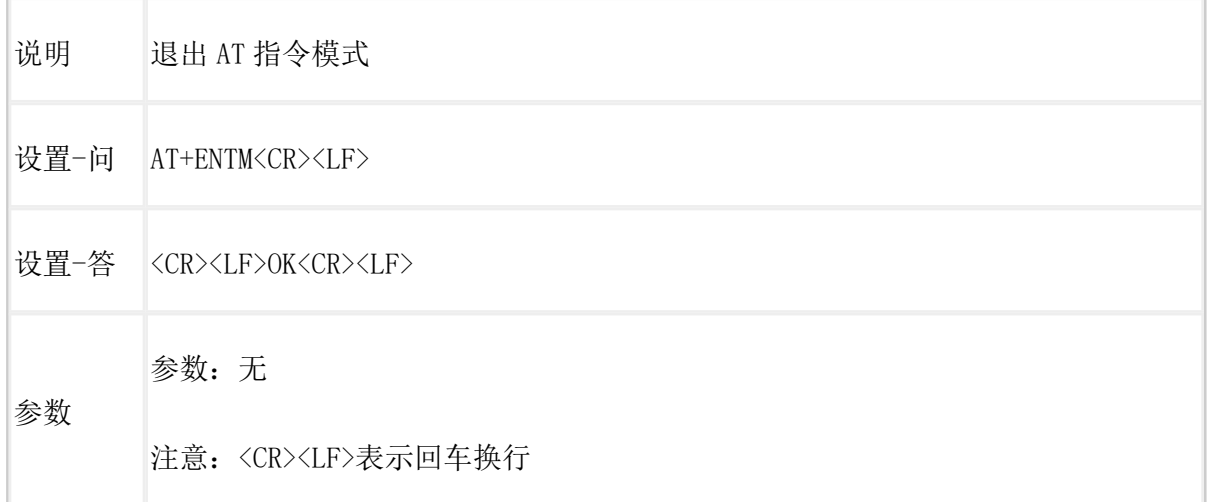

# <span id="page-4-2"></span>AT+Z

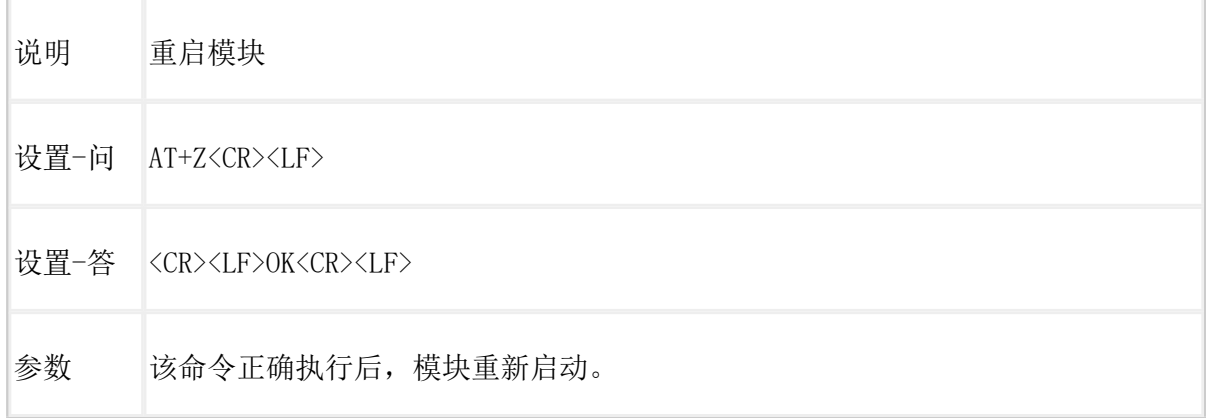

### <span id="page-4-3"></span>AT+E

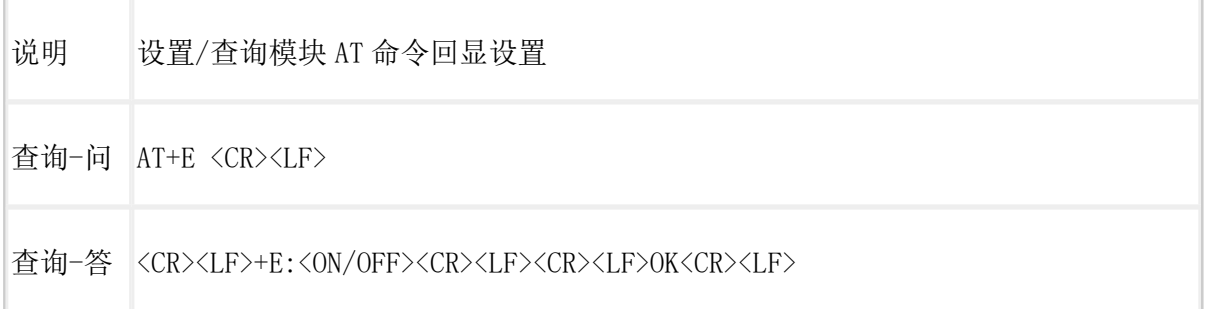

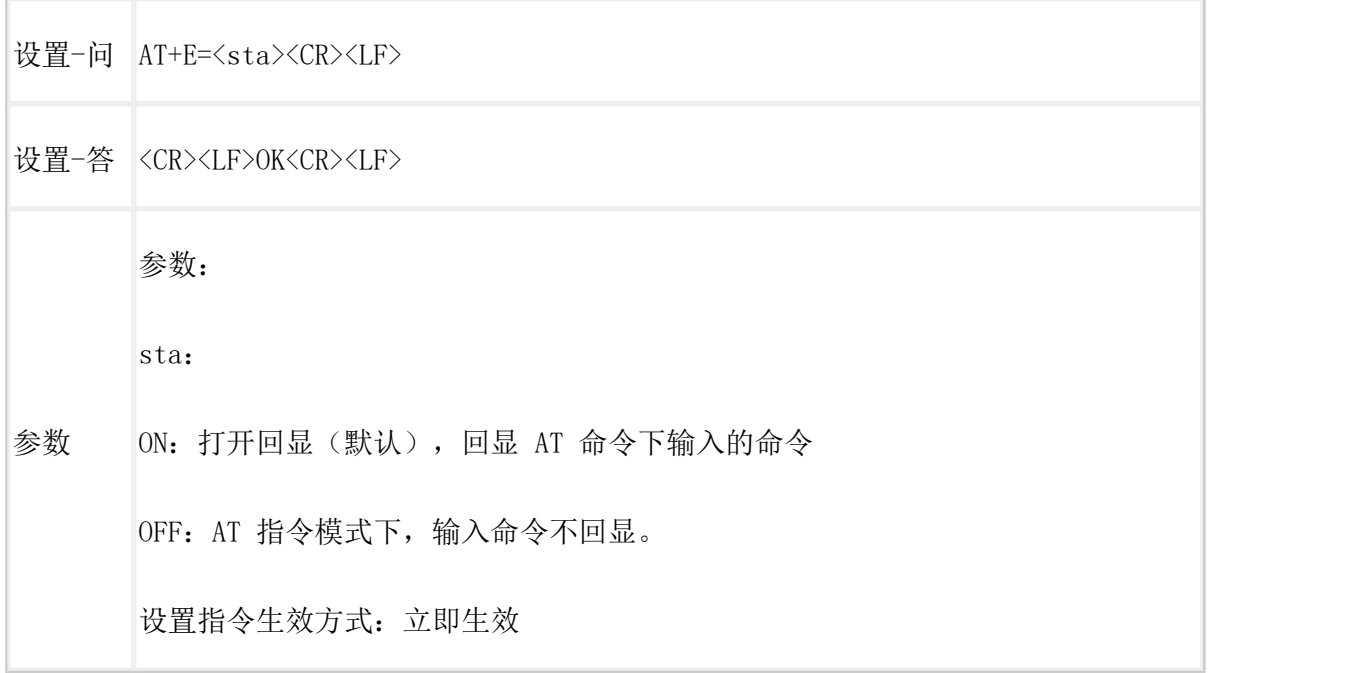

# AT+CFGTF

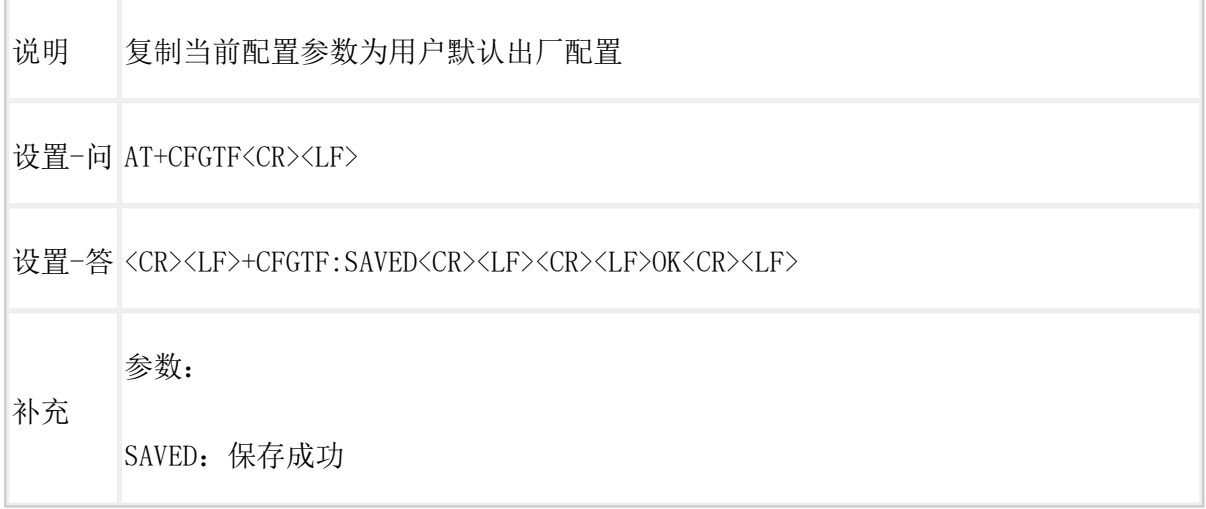

# <span id="page-5-0"></span>AT+RELD

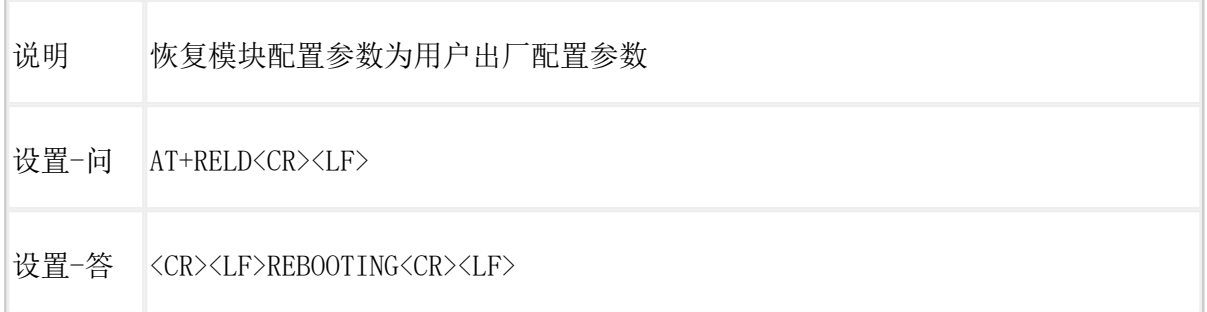

参数:无

参数

该命令将模块配置参数恢复到用户出厂设置,然后自动重启。

## <span id="page-6-0"></span>AT+VER

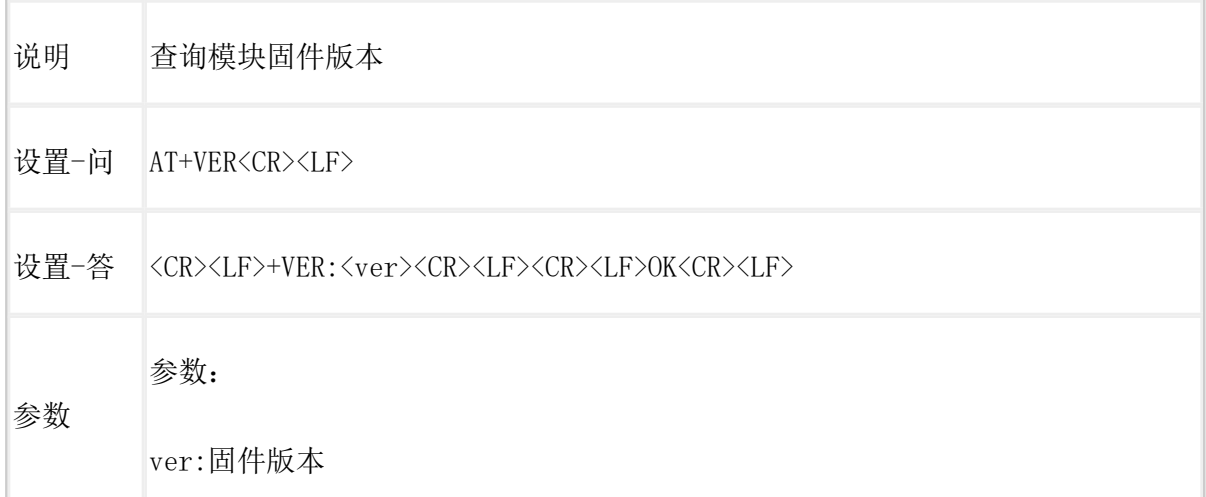

# <span id="page-6-1"></span>AT+UART

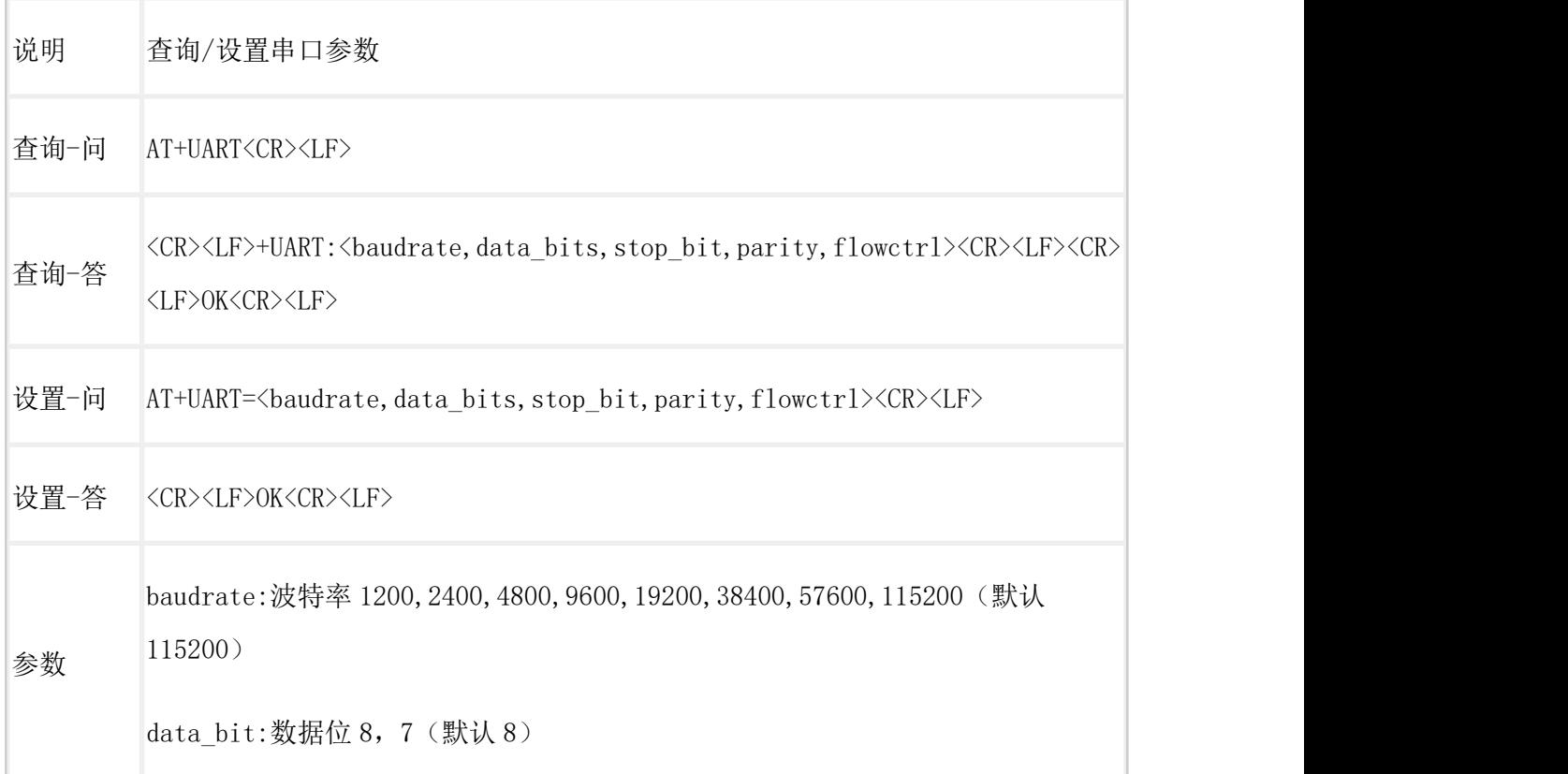

```
stop_bit:停止位 1,2(默认 1)
parity:校验位 NONE, EVEN, ODD (默认 NONE)
flowctrl:流控 NFC/485(默认 485,使用 RS485 接口以提高数据传输速率)
设置指令生效方式:重启生效
```
### <span id="page-7-0"></span>AT+UARTFT

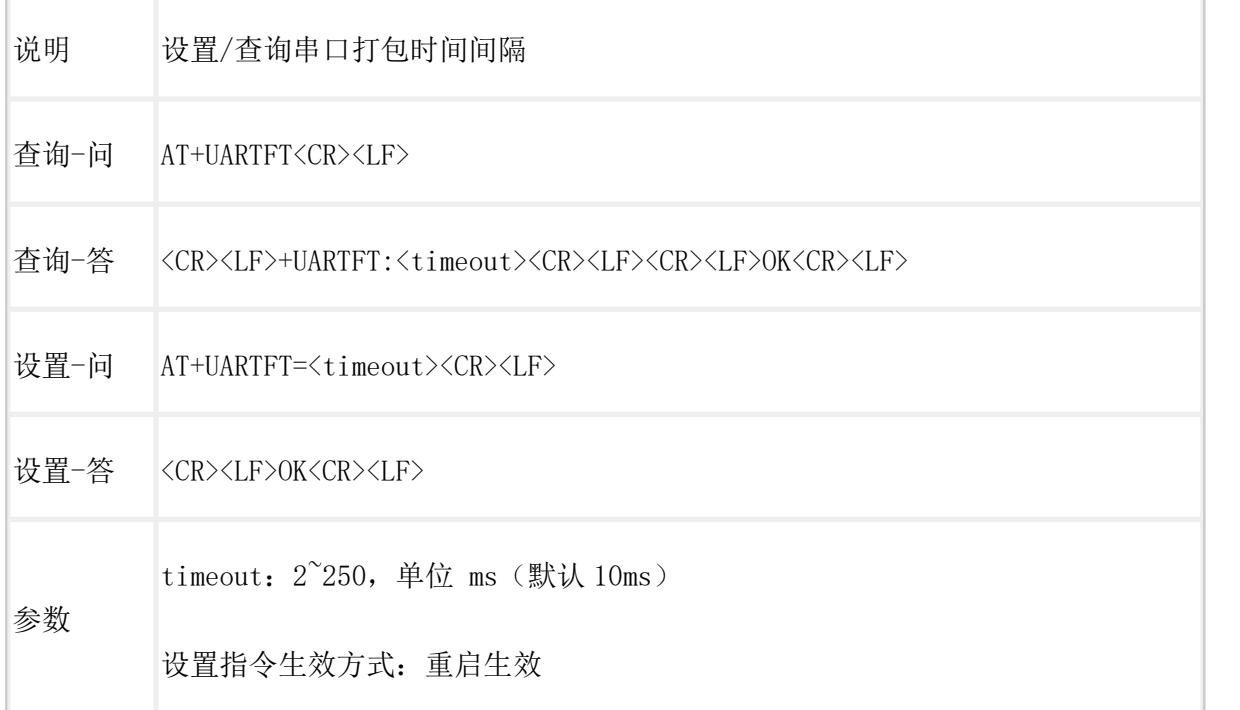

# <span id="page-7-1"></span>AT+NID

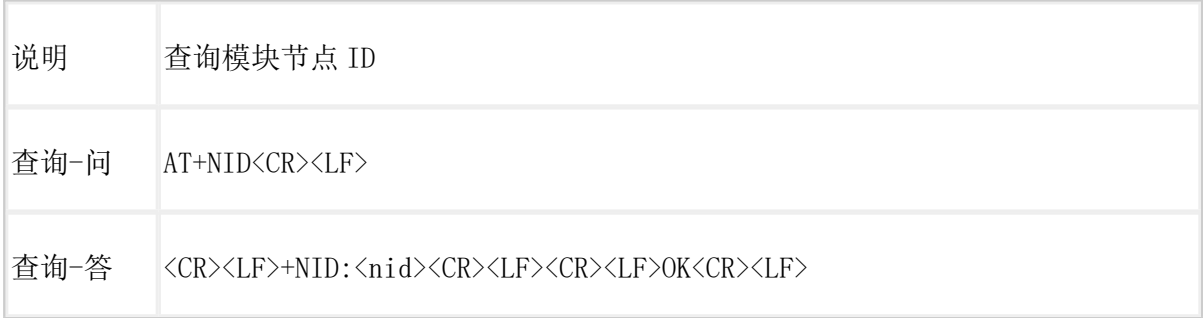

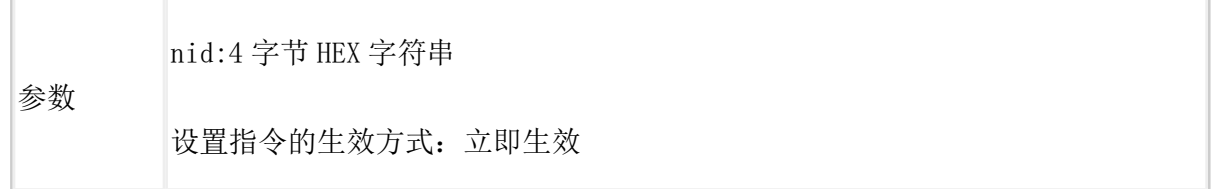

# <span id="page-8-0"></span>AT+SQT

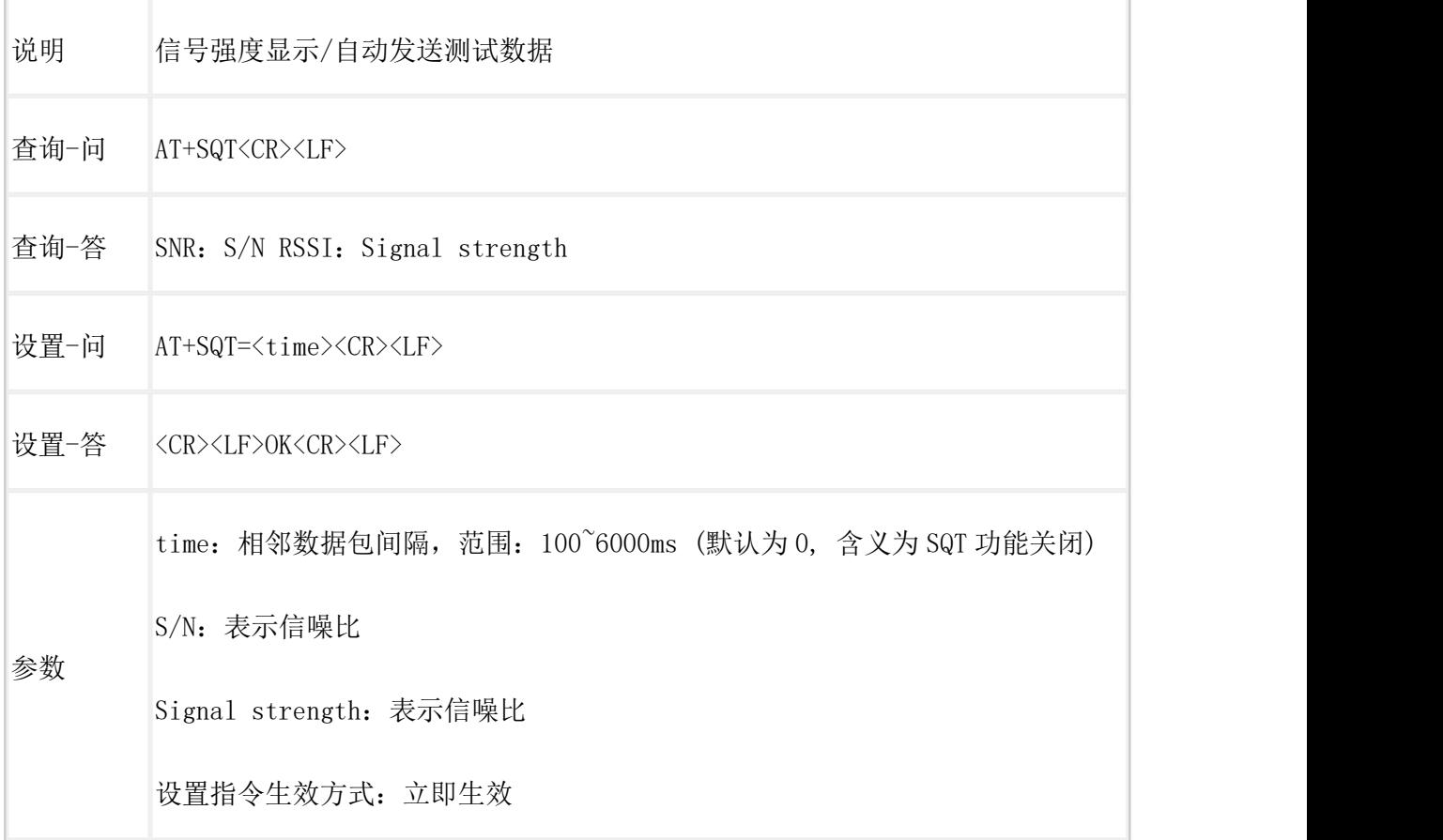

# <span id="page-8-1"></span> $AT+FEC$  (V1.0 协议)

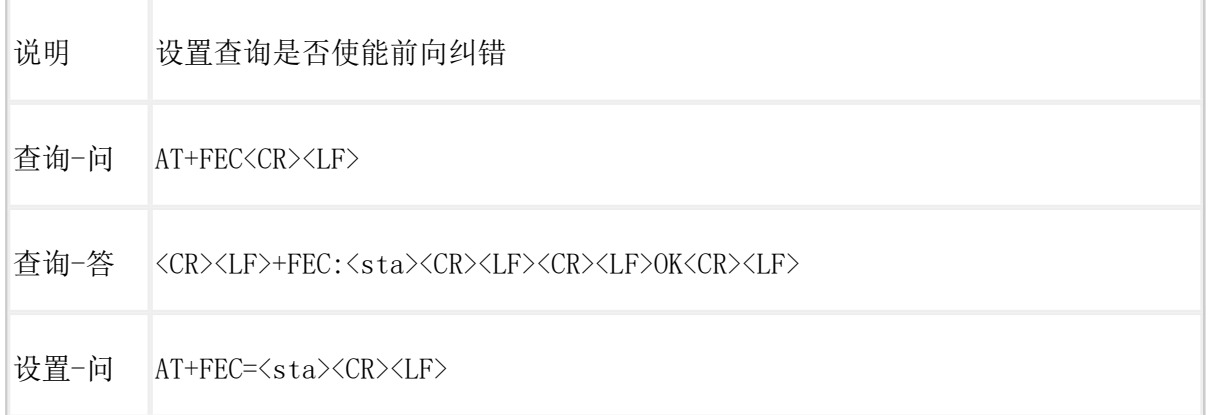

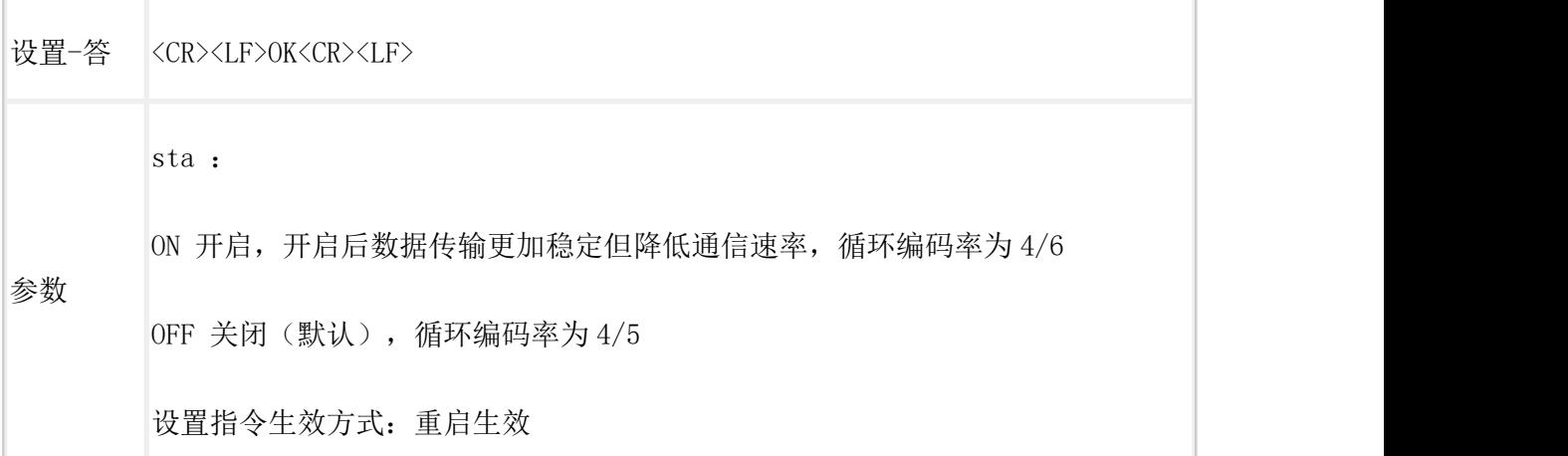

## <span id="page-9-0"></span>AT+PWR

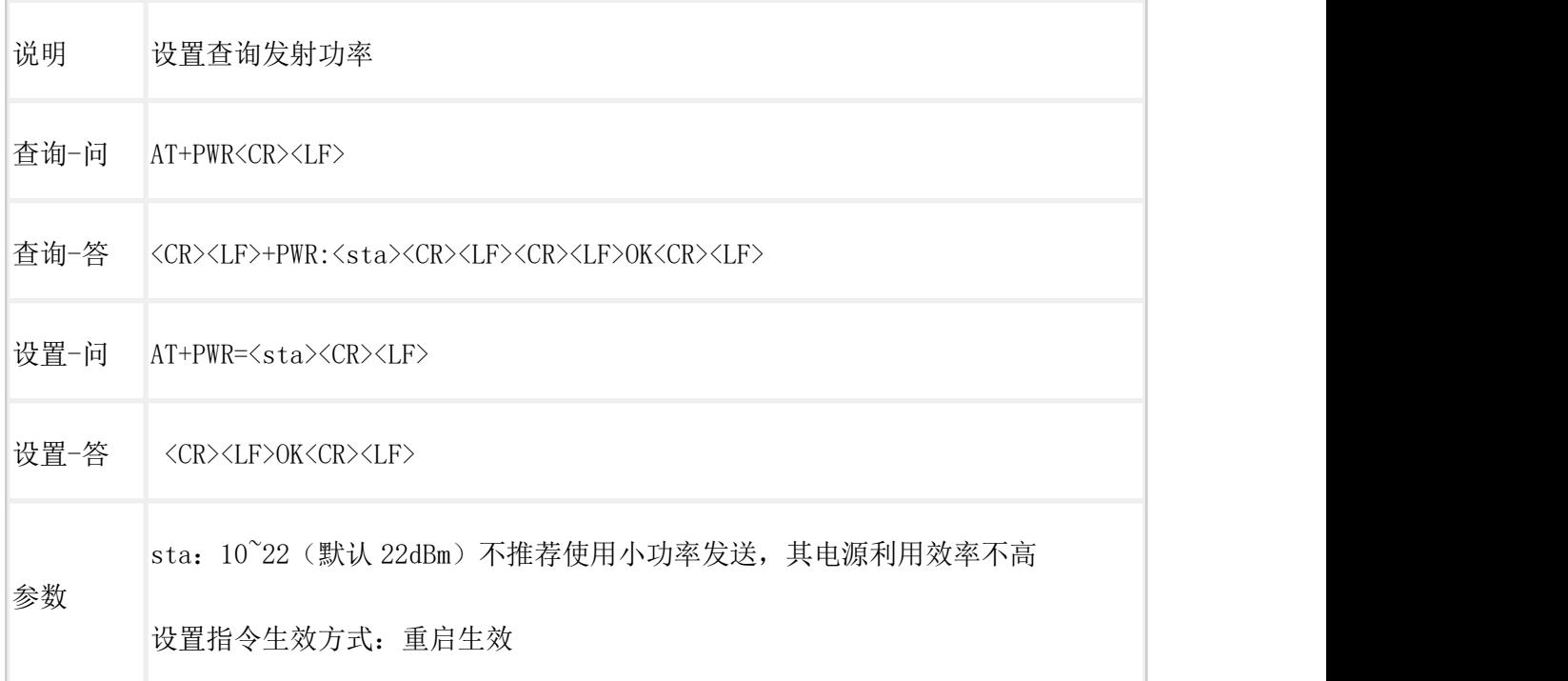

# <span id="page-9-1"></span>AT+LORAPROT

![](_page_9_Picture_97.jpeg)

![](_page_10_Picture_91.jpeg)

# <span id="page-10-0"></span>点对点协议

#### <span id="page-10-1"></span>AT+KEY

![](_page_10_Picture_92.jpeg)

### <span id="page-10-2"></span>AT+PROTSEL

![](_page_10_Picture_93.jpeg)

![](_page_11_Picture_103.jpeg)

### <span id="page-11-0"></span>AT+PMODE

![](_page_11_Picture_104.jpeg)

### <span id="page-11-1"></span>AT+TXCH (V1.0 协议)

![](_page_11_Picture_105.jpeg)

÷,

![](_page_12_Picture_121.jpeg)

### <span id="page-12-0"></span>AT+TXCH (V2.0 协议)

![](_page_12_Picture_122.jpeg)

#### <span id="page-13-0"></span>AT+SENDOK

![](_page_13_Picture_101.jpeg)

#### <span id="page-13-1"></span>AT+RFTM

![](_page_13_Picture_102.jpeg)

#### <span id="page-14-0"></span>AT+FDMODE

![](_page_14_Picture_107.jpeg)

#### <span id="page-14-1"></span>AT+LBT

![](_page_14_Picture_108.jpeg)

OFF 关闭(默认)

设置指令生效方式:立即生效

#### <span id="page-15-0"></span> $AT+FEC$  (V2.0 协议)

![](_page_15_Picture_98.jpeg)

### <span id="page-15-1"></span>AT+ADDR

![](_page_15_Picture_99.jpeg)

![](_page_16_Picture_114.jpeg)

<span id="page-16-0"></span>**AT+SPD** (V1.0 协议)

![](_page_16_Picture_115.jpeg)

![](_page_17_Picture_115.jpeg)

### <span id="page-17-0"></span>**AT+SPD** (v2.0 协议)

![](_page_17_Picture_116.jpeg)

![](_page_18_Picture_103.jpeg)

## <span id="page-18-0"></span> $AT+CH$  (V1.0 协议)

![](_page_18_Picture_104.jpeg)

#### <span id="page-19-0"></span>**AT+CH**(V2.0协议)

![](_page_19_Picture_110.jpeg)

### <span id="page-19-1"></span>AT+WTM

![](_page_19_Picture_111.jpeg)

此参数对 RUN、LSR 模式无效

WU 模式下:发送数据前加入对应时长的唤醒码,值越大,平均发送功耗越高。

LR 模式下: 模块进入低功耗模式后唤醒的时间间隔, 值越大, 平均接收电流越  $\mathcal{N}$ 。

设置指令生效方式:立即生效

<span id="page-20-0"></span>AT+WMODE (V1.0 协议)

![](_page_20_Picture_101.jpeg)

### <span id="page-20-1"></span>AT+WMODE (V2.0 协议)

![](_page_20_Picture_102.jpeg)

![](_page_21_Picture_84.jpeg)

# <span id="page-21-0"></span>点对点新协议(V2.0)--新增功能

<span id="page-21-1"></span>AT+MTU (V2.0 协议)

![](_page_21_Picture_85.jpeg)

### <span id="page-22-0"></span>AT+RESEND (V2.0 协议)

![](_page_22_Picture_108.jpeg)

# <span id="page-22-1"></span>AT+DATAMODE (V2.0 协议)

![](_page_22_Picture_109.jpeg)

0 :关闭功能(默认),LoRa 收到数据后,串口正常发送

1: 开启功能, LoRa 收到数据后, 经过协议解析, 解析完成后, 在串口数据之前 增加 ID 字节进行组包,通过串口发送

2:开启功能, LoRa 收到数据后,经过协议解析,解析完成后,在串口数据之前 增加 ID 字节、之后增加 SNR 字节、RSSI 字节 进行组包, 通过串口发送

### <span id="page-23-0"></span>AT+LORACSQ (V2.0 协议)

![](_page_23_Picture_147.jpeg)

### <span id="page-23-1"></span>AT+RFTO (V2.0 协议)

Г

![](_page_23_Picture_148.jpeg)

![](_page_24_Picture_97.jpeg)

# <span id="page-24-0"></span>AT+RELAY (v2.0 协议)

![](_page_24_Picture_98.jpeg)

### <span id="page-25-0"></span>AT+RELAYGID (V2.0 协议)

![](_page_25_Picture_100.jpeg)

# <span id="page-25-1"></span>AT+RELAYRULE (V2.0 协议)

![](_page_25_Picture_101.jpeg)

①0,0(设备不具备中继功能,默认)

②非 0,非 0(设备具备中继功能)

收到 sta1 或 sta2 组号数据时,若满足中继要求,则将数据内组号进行转换 sta1- >sta2 或 sta2->sta1 进行转发; 非中继功能下不可设

### <span id="page-26-0"></span>AT+TMODE

![](_page_26_Picture_97.jpeg)

# <span id="page-26-1"></span>网关协议

#### <span id="page-26-2"></span>AT+NET

说明 查询网关工作模式

![](_page_27_Picture_86.jpeg)

# <span id="page-27-0"></span>LG210 协议

# <span id="page-27-1"></span>AT+CAD

![](_page_27_Picture_87.jpeg)

![](_page_28_Picture_103.jpeg)

# <span id="page-28-0"></span>AT+PNUM

![](_page_28_Picture_104.jpeg)

# <span id="page-28-1"></span>AT+SPD1

![](_page_28_Picture_105.jpeg)

![](_page_29_Picture_101.jpeg)

## <span id="page-29-0"></span>AT+SPD2

![](_page_29_Picture_102.jpeg)

![](_page_30_Picture_119.jpeg)

# <span id="page-30-0"></span>AT+CH1

![](_page_30_Picture_120.jpeg)

# <span id="page-31-0"></span>AT+CH2

![](_page_31_Picture_100.jpeg)

# <span id="page-31-1"></span>AT+GWID

![](_page_31_Picture_101.jpeg)

![](_page_32_Picture_101.jpeg)

# <span id="page-32-0"></span>AT+LBT

![](_page_32_Picture_102.jpeg)

# <span id="page-32-1"></span>AT+RTO

![](_page_32_Picture_103.jpeg)

# <span id="page-33-0"></span>LG220 协议

# <span id="page-33-1"></span>AT+AID

![](_page_33_Picture_104.jpeg)

# <span id="page-33-2"></span>AT+SPD

![](_page_33_Picture_105.jpeg)

![](_page_34_Picture_99.jpeg)

# <span id="page-34-0"></span>AT+CH

![](_page_34_Picture_100.jpeg)

![](_page_35_Picture_24.jpeg)

# <span id="page-36-0"></span>联系方式

公 司:济南有人物联网技术有限公司

地 址:济南市历下区茂岭山三号路中欧校友产业大厦 12、13 层有人物联网

网址: <http://www.usr.cn>

客户支持中心:**http://im.usr.cn**

邮 箱: [sales@usr.cn](mailto:sales@usr.cn)

电 话:4000-255-652

# <span id="page-36-1"></span>免责声明

本文档提供有关 USR-DR216-L 产品的信息,本文档未授予任何知识产权的许可,并未以 明示或暗示,或以禁止发言或其它方式授予任何知识产权许可。除在其产品的销售条款和条件 声明的责任之外, 我公司概不承担任何其它责任。并且,我公司对本产品的销售和/或使用不作 任何明示或暗示的担保,包括对产品的特定用途适用性,适销性或对任何专利权,版权或其它 知识产权的侵权责任等均不作担保。本公司可能随时对产品规格及产品描述做出修改,恕不另 行通知.

# <span id="page-36-2"></span>更新历史

2023-02-10 版本 V1.0.0 创立

2023-04-25 AT+TMODE 指令修改